## **Verlof aanvragen via MyCewez (enkel voor LP!)**

Stap 1 Inloggen via [www.my.cewez.be](http://www.my.cewez.be/)

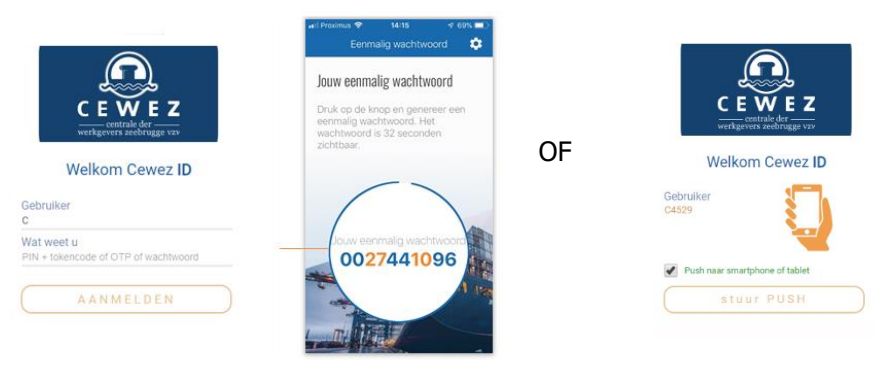

Stap 2 Ga via het keuzemenu naar Verlof en kies vervolgens voor Overzicht verlofdagen.

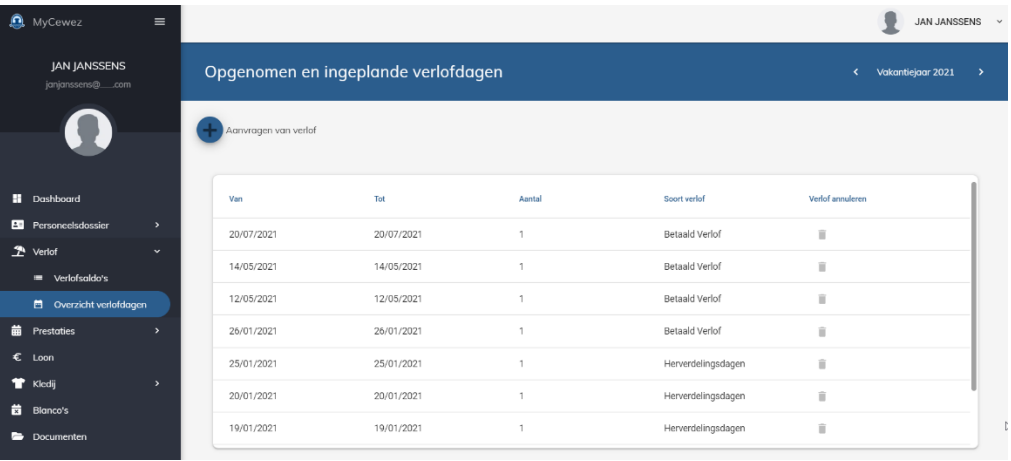

Stap 3 Klik bovenaan op  $\bigoplus$  Aanvragen verlof en kies voor de gewenste verlofsoort.

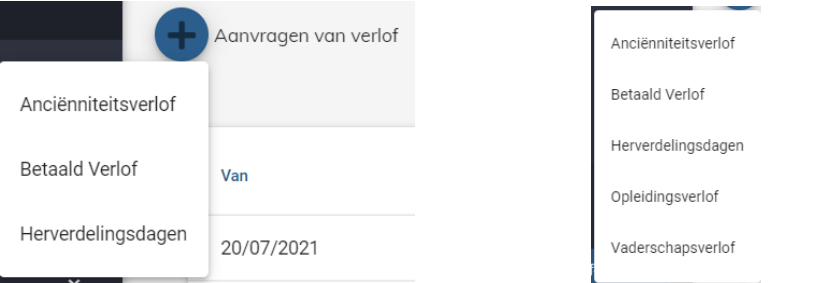

De soorten worden getoond volgens de registratie in Cewez+. Indien er ook een recht is op Vaderschapsverlof of Vlaams Opleidingsverlof dan verschijnen deze ook in de keuzelijst.

Indien TT is 'Aanvragen van verlof' niet beschikbaar.

Stap 4 Geef de gewenste data in en klik vervolgens op Verlofaanvraag indienen

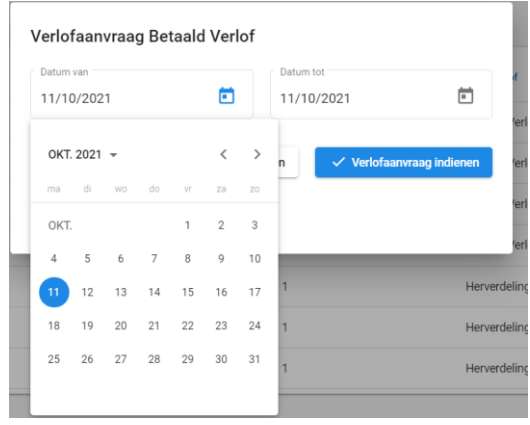

Controle op feestdagen en weekends gebeuren reeds in MyCewez (door volgende popup):

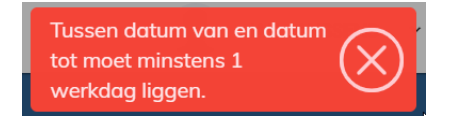

Indien de aanvraag werd ingediend, verschijnt een informatievenster:

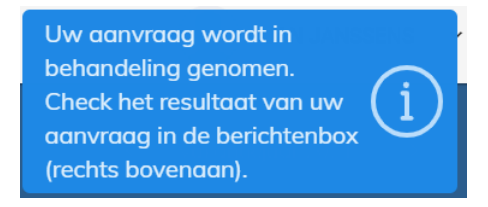

Stap 5 Verlof wordt volgens de geldende verlofregels goedgekeurd of geweigerd. Een bericht verschijnt in de berichtenbox.

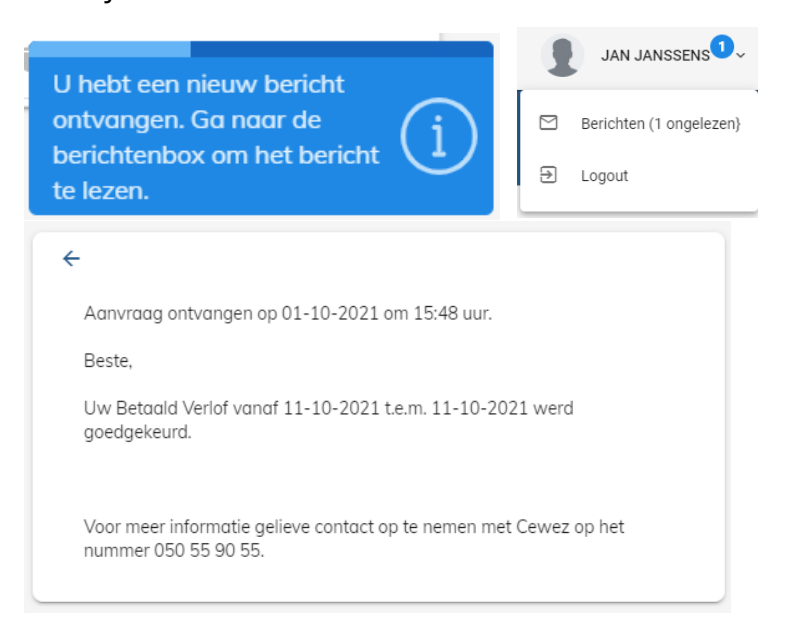

## **Annuleren van verlof**

Stap 1 Ga via het keuzemenu **in aar Verlof en kies vervolgens voor Overzicht verlofdagen.** 

Stap 2 Verlof kan geannuleerd worden door op het blauwe vuilbakje te klikken.

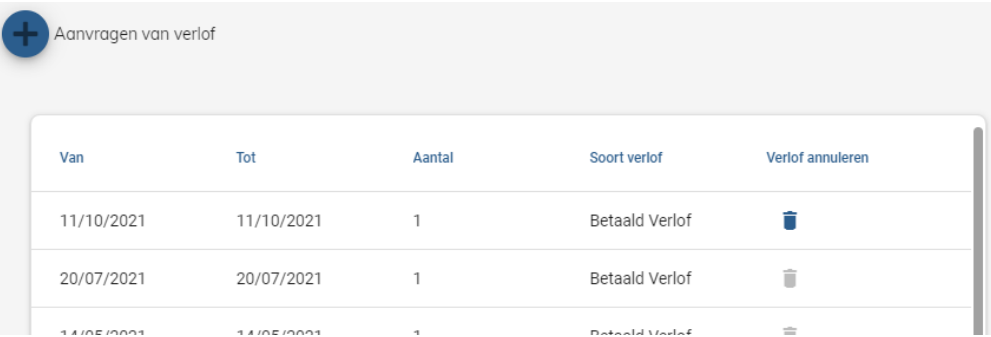

Indien het vuilbakje grijs is gekleurd, kan het verlof niet meer geannuleerd worden (dit is volgens de geldende verlofregels).

Stap 3 De annulatie wordt goedgekeurd of geweigerd. Bericht verschijnt in de berichtenbox.